# **spsm** *Release 0.1.3*

**Chris Morgan**

**Mar 04, 2023**

## **CONTENTS**

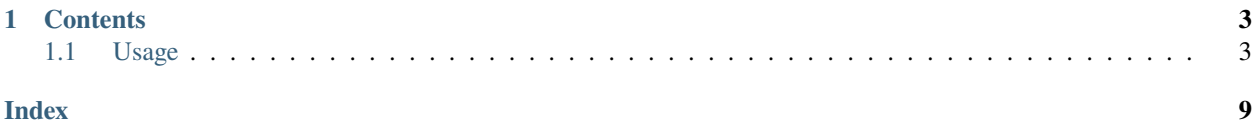

**spsm** ( Simple Python Server Manager) is a Minecraft Server Management CLI built with python.

**Note:** This project is still in very early stages and likely very error prone. If you run into any major issues in attempting to use it please open an [issue on Github.](https://github.com/cnmorgan/spsm/issues/new/choose)

#### **CHAPTER**

## **ONE**

## **CONTENTS**

## <span id="page-6-1"></span><span id="page-6-0"></span>**1.1 Usage**

#### **1.1.1 Installation**

spsm can be installed using pip:

```
(.venv) $ pip install spsm
(.venv) $ spsm -v
Simple Python Server Manager, v0.1.2
```
### **1.1.2 Quick Start**

1. Create a directory for your server

```
(.venv) $ mkdir my_server
(.venv) $ cd my_server
```
2. Initialize the directory

(.venv) \$ spsm init

3. Add a server jar and apply the new configuration

```
(.venv) $ spsm upsert -u [jar source url] server server_jar
(.venv) $ spsm jars apply
```
4. Activate the server wrapper

(.venv) \$ spsm server activate -a

5. Once in the interactive wrapper terminal, use the command start to start the server. help can also be used to list available commands

spsm >> start

**Note:** Sometimes the output can be initially off by a line or two depending on the size of the terminal. Output can be scrolled up and down using the arrow keys

<span id="page-7-0"></span>Note: The server will typically not successfully start the first time as you will have to update the eula.txt

6. The interactive terminal can be exited without terminating the server using the exit command or by pressing CTRL+A CTRL+D

#### **See also:**

The wrapper is managed using the screen command. see [here](https://www.gnu.org/software/screen/manual/screen.html) for more information on screens.

### **1.1.3 Commands**

#### **spsm**

spsm [OPTIONS] COMMAND [ARGS]...

#### **Options**

#### -v, --version

Show the version and exit.

#### **init**

Inititialize the current directory as an spsm managed server

spsm init [OPTIONS]

#### **list**

Lists given resource

spsm list [OPTIONS] {jars|worlds}

#### **Arguments**

#### **RESOURCE**

Required argument

#### <span id="page-8-0"></span>**spsm server**

Server related commands

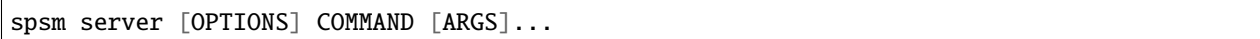

#### **activate**

Activates the Minecraft server wrapper.

spsm server activate [OPTIONS]

#### **Options**

#### -a, --attach

Immediately attach to the activated server

#### -d, --debug

Toggles debug mode

#### **console**

Opens an interactive console to interact with the server

```
spsm server console [OPTIONS]
```
#### **logs**

Tail the latest log file.

spsm server logs [OPTIONS]

#### **restart**

Restarts the Minecraft Server

spsm server restart [OPTIONS]

#### **send**

Sends COMMAND to the Minecraft server Wrapper

spsm server send [OPTIONS] COMMAND

#### <span id="page-9-0"></span>**Arguments**

#### COMMAND

Required argument

#### **start**

Starts the Minecraft Server

spsm server start [OPTIONS]

#### **status**

Get the status of the server

spsm server status [OPTIONS]

#### **stop**

Stops the Minecraft Server

spsm server stop [OPTIONS]

#### **spsm jars**

Jarfile related commands

spsm jars [OPTIONS] COMMAND [ARGS]...

#### **apply**

apply the current state of jardata to the server

spsm jars apply [OPTIONS]

#### **download**

Downloads the jarfile for either all jars or the given jar based on its source URL

spsm jars download [OPTIONS]

#### <span id="page-10-0"></span>**Options**

- $-a$ ,  $--all ll>$ download all jars
- $-j$ ,  $--jar$ -name  $<$ jar\_name> name of a specific jar to download

#### **upsert**

Adds jar called JAR\_NAME as a TYPE or updates it if it already exists

spsm jars upsert [OPTIONS] {server|plugin} JAR\_NAME

#### **Options**

- -u, --source-url <source\_url> URL from which the jar will be downloaded
- -a, --apply immediately apply the jardata after the upsert

#### **Arguments**

#### TYPE

Required argument

#### JAR\_NAME

Required argument

## **INDEX**

### <span id="page-12-0"></span>Symbols

```
--all
    spsm-jars-download command line option, 7
--apply
    spsm-jars-upsert command line option, 7
--attach
    spsm-server-activate command line
       option, 5
--debug
    spsm-server-activate command line
       option, 5
--jar-name
    spsm-jars-download command line option, 7
--source-url
    spsm-jars-upsert command line option, 7
--version
    spsm command line option, 4
-a
    spsm-jars-download command line option, 7
    spsm-jars-upsert command line option, 7
    spsm-server-activate command line
       option, 5
-d
    spsm-server-activate command line
       option, 5
-j
    spsm-jars-download command line option, 7
-u
    spsm-jars-upsert command line option, 7
-v
    spsm command line option, 4
                                               T
```
## C

COMMAND spsm-server-send command line option, [6](#page-9-0)

## J

JAR\_NAME spsm-jars-upsert command line option, [7](#page-10-0)

## R

**RESOURCE** 

spsm-list command line option, [4](#page-7-0) S spsm command line option --version, [4](#page-7-0)  $-v, 4$  $-v, 4$ spsm-jars-download command line option  $--a11.7$  $--a11.7$  $--iar-name, 7$  $--iar-name, 7$  $-a, 7$  $-a, 7$  $-1, 7$  $-1, 7$ spsm-jars-upsert command line option  $-$ apply,  $7$ --source-url, [7](#page-10-0)  $-a, 7$  $-a, 7$  $-u, 7$  $-u, 7$ JAR\_NAME, [7](#page-10-0) TYPE, [7](#page-10-0) spsm-list command line option RESOURCE, [4](#page-7-0) spsm-server-activate command line option --attach, [5](#page-8-0)  $-$ -debug,  $5$  $-a, 5$  $-a, 5$  $-d, 5$  $-d, 5$ spsm-server-send command line option COMMAND, [6](#page-9-0)

```
TYPE
```
spsm-jars-upsert command line option, [7](#page-10-0)